## ATTACHMENT 3 – EVALUATION GRID

#### MANDATORY EVALUATION CRITERIA TO BE DEMONSTRATED IN WRITTEN BID DURING STAGE 6 - EVALUATION OF WRITTEN SUBMISSION (PART A)

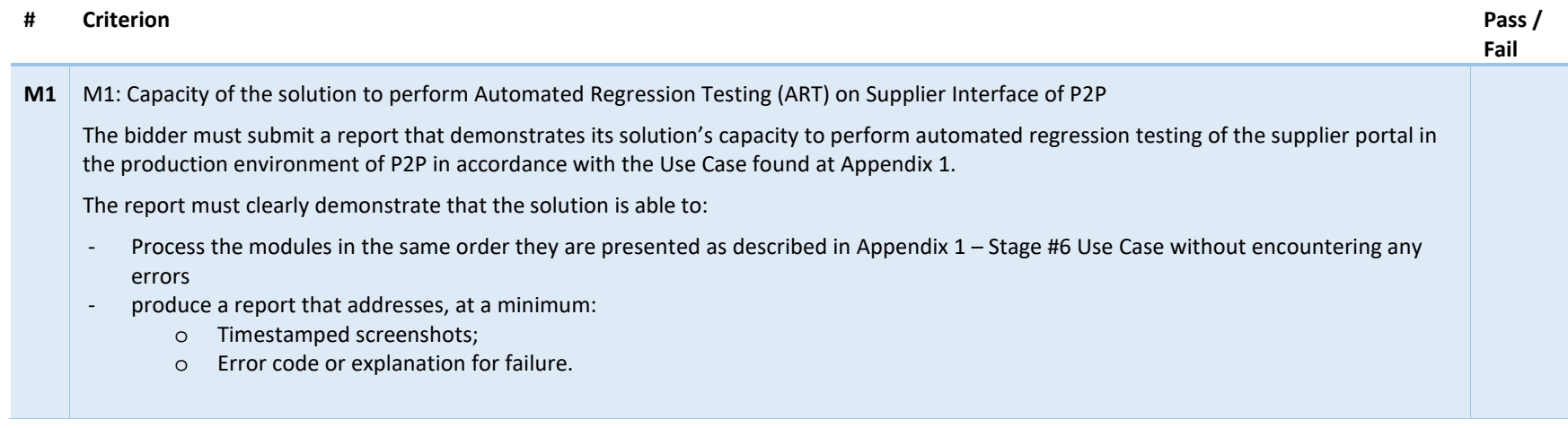

#### MANDATORY DEMONSTRATION EVALUATION CRITERIA TO BE DEMONSTRATED DURING STAGE 7 - SUPPLIER PRESENTATIONS

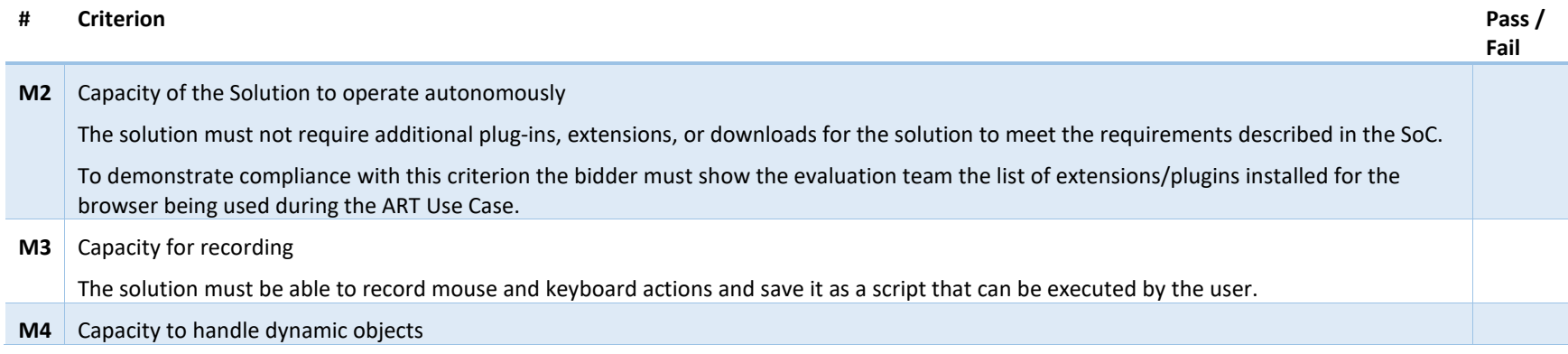

The solution must have the capacity to perform ART on systems that include dynamic objects on webpages, and various fields and buttons that can change depending on the choice being selected or entered.

#### POINT-RATED PRESENTATION EVALUATION CRITERIA

Refer to Part 4 Evaluation Procedures and Basis of Selection for details about the presentation process.

#### PART A – EVALUATION OF THE SOLUTION

## # Description Maximum Score **A1 Process duration – Appendix 2 - Use Case**  The bidder should demonstrate how the proposed Solution could process the script within optimal timelines. Points will be allocated as follows: Can complete all Use Case modules within 10 minutes – 1 pt. Can complete all Use Case modules within 5 minutes – 3 pts Can complete all Use Case modules within 4 minutes – 4 pts Can complete all Use Case modules within 3 minutes – 5 pts *Examples of point allocation Bidder 1's solution completes all use-case modules in 4m 28s and receives 3 points. Bidder 2's solution completes all use-case modules in 10m 21s and receives 0 points. Bidder 3's solution completes all use-case modules in 2m 49s and receives the maximum 5 points.*  Up to 5 points **A2 Adaptability – Appendix 2 – Use Case**  The bidder should demonstrate that the proposed Solution has the capacity to seamlessly add and remove components of Use Case modules without jeopardizing the main script. Points will be given for a Solution where: The solution has the capacity to seamlessly add and remove components of Use Case modules without jeopardizing the main script – 5 pts • The solution includes a "pause" functionality  $-5$  pts Up to 20 points

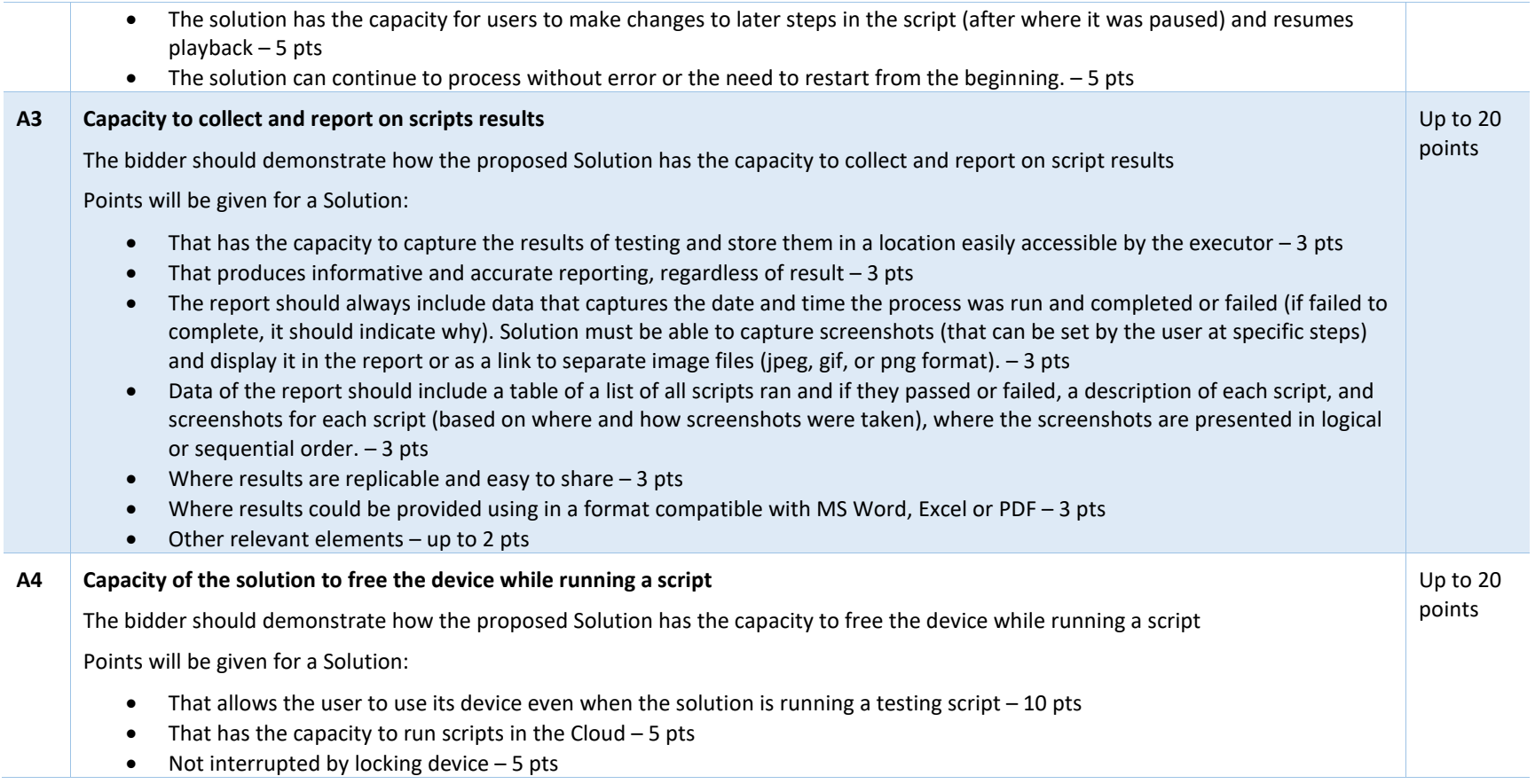

#### PART B – EVALUATION OF THE USER CENTRICITY OF THE SOLUTION

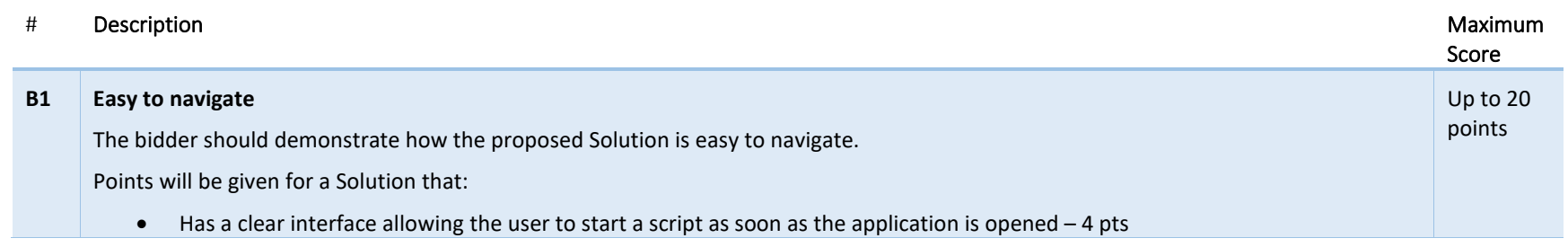

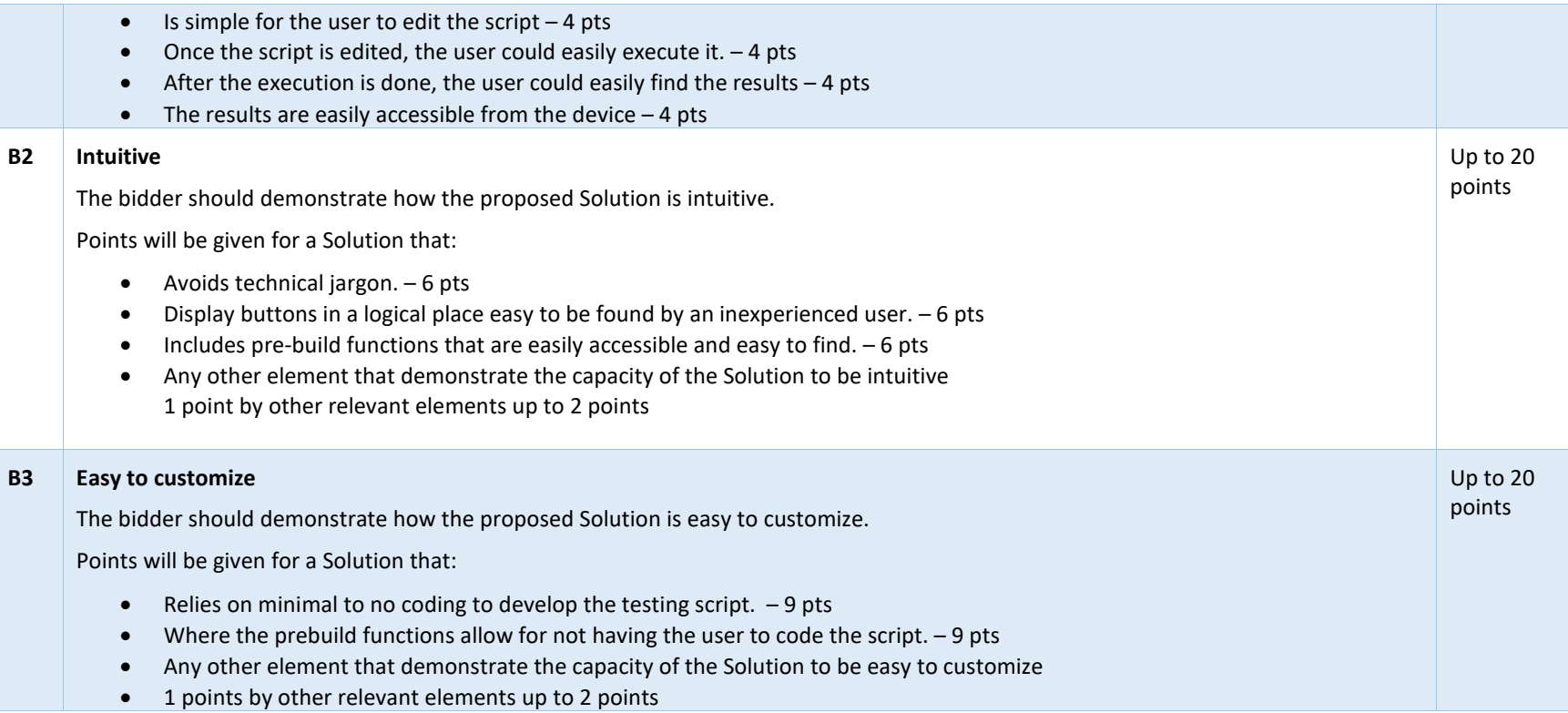

## APPENDIX 1 – STAGE #6 USE CASE

The P2P Portal contains various dynamic fields that may update with new data in real time as one enters values, which may affect how the tool behaves.

When using the solution to run through this use case, the bidder must be signed into a **Supplier Admin** account.

#### MODULE 1: LOGIN

- 1. Open a browser of your choice among the following options: Google Chrome, Mozilla Firefox, Microsoft Internet Explorer, or Microsoft Edge (v. 44.17763.831.0, not the New Edge based on chromium).
- 2. Visit the ECM portal with the URL [https://supplier-fournisseur-sscp2pspc.ssc-spc.gc.ca.](https://supplier-fournisseur-sscp2pspc.ssc-spc.gc.ca/)
- 3. Select your choice of sign-in (either Option 1 <Sign-In Partner> or Option 2 <GCKey>).
- 4. Enter in your credentials and log in (details are to be omitted from the report).

#### MODULE 2: NAVIGATE P2P

- 1. Once logged into the system, click on the **My Supplier Documents** tab at the top.
- 2. In the **My Supplier Documents** tab, click on the PDF or Word icon under the **File link** column. Cancel the download.
- 3. Click on the **Company Profile** tab at the top, then **My Company Information**.
- 4. In the **My Company Information** page, click on the **Administrative** tab.
- 5. In the **Administrative** tab, complete the following fields (if they are already completed, edit them to a different value for this case and then revert them back once the solution is done executing):
	- a. **Legal form,**
	- b. **How many permanent employees do you have?**, and,
	- c. **Former public servant of Canada Government**.
- 6. Click **Save**.
- 7. Click the **Contacts** tab.
- 8. In the **Contacts** tab, locate your own profile row and click the pencil icon to the left of it; this will open a pop-up with your contact card.
- 9. In the pop-up window, switch your last name with your first name and vice versa.
- 10. Click **Save and close**.

<- End Use Case ->

# APPENDIX 2 – STAGE #7 USE CASE

SSC will provide a copy of the use case to the bidder 14 calendar days in advance of their scheduled presentation.